# 代码托管

# 计费说明

文档版本 01 发布日期 2023-10-19

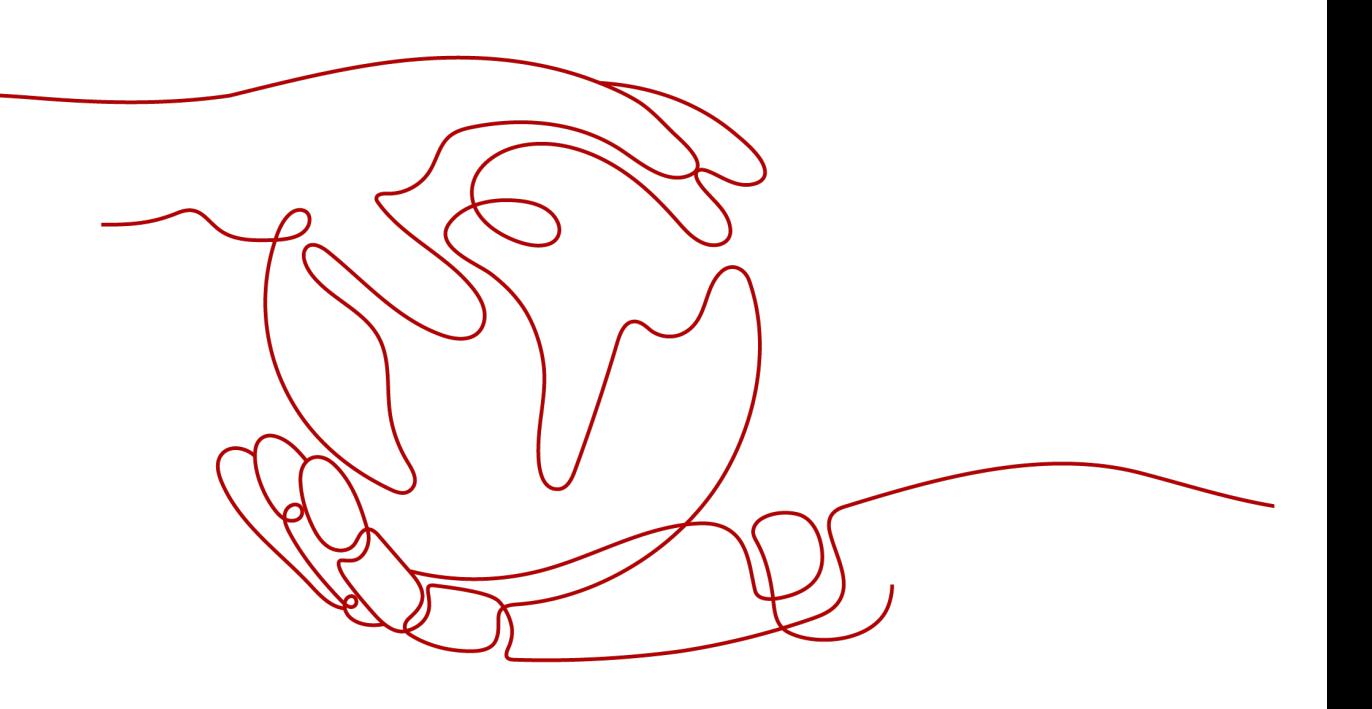

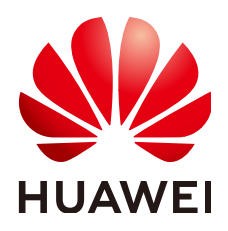

#### 版权所有 **©** 华为技术有限公司 **2023**。 保留一切权利。

非经本公司书面许可,任何单位和个人不得擅自摘抄、复制本文档内容的部分或全部,并不得以任何形式传 播。

#### 商标声明

<u>SI2</u> 和其他华为商标均为华为技术有限公司的商标。 本文档提及的其他所有商标或注册商标,由各自的所有人拥有。

#### 注意

您购买的产品、服务或特性等应受华为公司商业合同和条款的约束,本文档中描述的全部或部分产品、服务或 特性可能不在您的购买或使用范围之内。除非合同另有约定,华为公司对本文档内容不做任何明示或暗示的声 明或保证。

由于产品版本升级或其他原因,本文档内容会不定期进行更新。除非另有约定,本文档仅作为使用指导,本文 档中的所有陈述、信息和建议不构成任何明示或暗示的担保。

# 华为技术有限公司

地址: 深圳市龙岗区坂田华为总部办公楼 邮编:518129

网址: <https://www.huawei.com>

客户服务邮箱: support@huawei.com

客户服务电话: 4008302118

安全声明

## 漏洞处理流程

华为公司对产品漏洞管理的规定以"漏洞处理流程"为准,该流程的详细内容请参见如下网址: <https://www.huawei.com/cn/psirt/vul-response-process> 如企业客户须获取漏洞信息,请参见如下网址: <https://securitybulletin.huawei.com/enterprise/cn/security-advisory>

目录

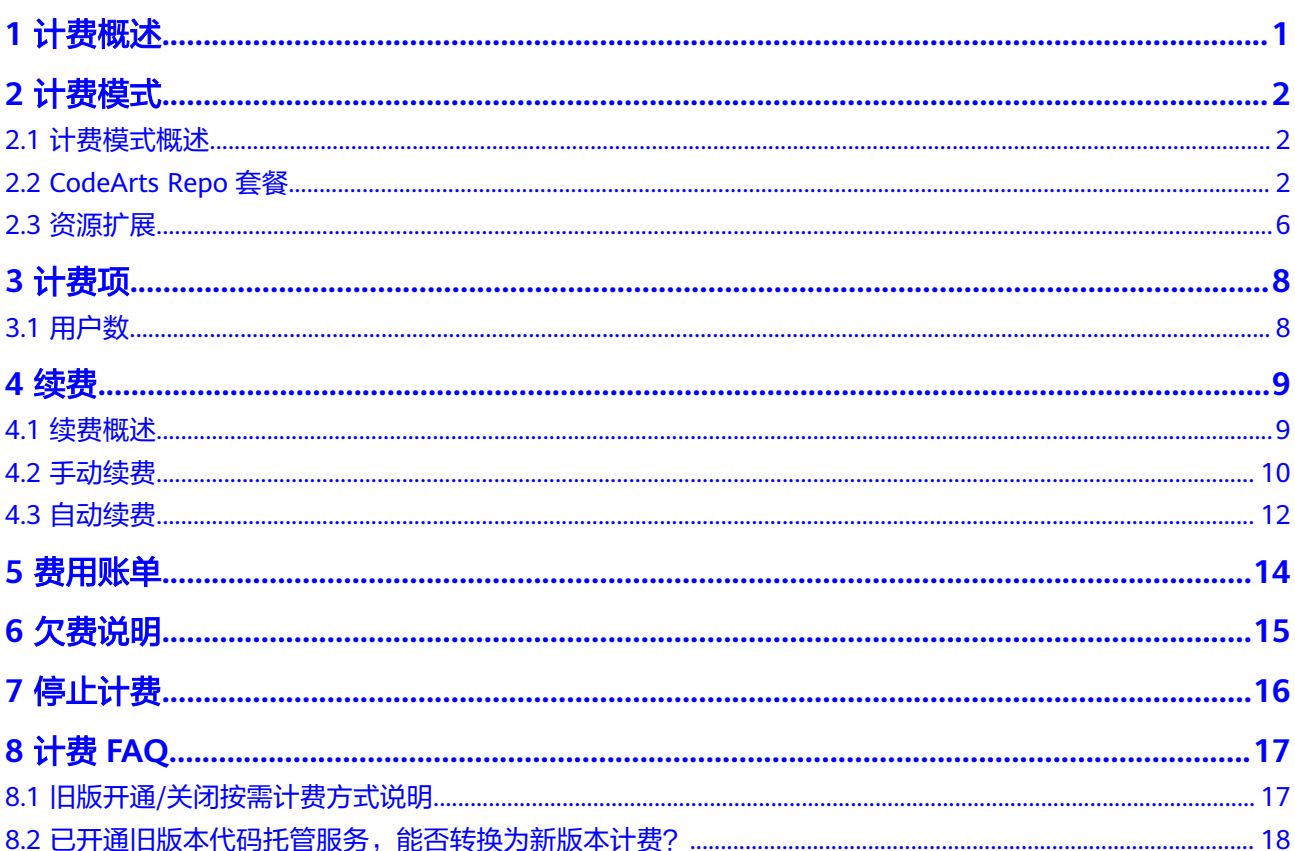

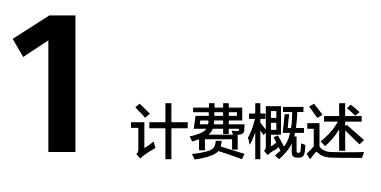

<span id="page-4-0"></span>通过阅读本文,您可以快速了解代码托管单服务(CodeArts Repo)的计费模式、计费 项、续费、欠费等主要计费信息。

#### 说明

- 您可以购买代码托管单服务套餐,或者购买开通软件开发生产线服务组合套餐,体验一站 式、全流程、安全可信的软件开发生产线。已购买CodeArts组合套餐,不允许叠加购买Repo 单服务套餐。如需购买Repo单服务套餐,需先退订CodeArts组合套餐。
- CodeArts Repo单飞包年/包月套餐的租户级资源用量详情[请查看仓库列表](https://support.huaweicloud.com/usermanual-codeartsrepo/codeartsrepo_03_0030.html)。
- 计费模式

代码托管服务提供包年/包月的计费模式。包年/包月计费是一种预付费模式,即先 付费再使用,按照订单的购买周期进行结算,因此在购买之前,您必须确保账户 余额充足。关于计费模式的详细介绍请参见计<mark>费模式概述</mark>。

● 计费项

CodeArts Repo的计费项由用户数、存储容量等组成,了解每种计费项的用户数、 存储容量请参考<mark>计费项</mark>。

#### ● 续费

包年/包月订单在到期后会影响CodeArts Repo的正常使用。如果您想继续使用 CodeArts Repo,需要在规定的时间内为CodeArts Repo进行续费,否则代码托管 仓库将会自动释放,数据也可能会丢失。续费包括手动续费和自动续费两种方 式,您可以根据需求选择。了解更多关于续费的信息,请参见<mark>续费</mark>。

#### ● 费用账单

您可以在"费用中心 > 账单管理"查看与CodeArts Repo相关的流水和明细账 单,以便了解您的消费情况。如需了解具体操作步骤,请参见<mark>费用账单</mark>。

● 欠费

在使用CodeArts Repo时,当账户的可用额度小于待结算的账单,即被判定为账户 欠费。欠费后,可能会影响CodeArts Repo套餐变更、续费,需要及时充值。详细 介绍请参[见欠费说明](#page-18-0)。

停止计费

当不再使用CodeArts Repo时,可以将其退订,从而避免继续收费。详细介绍请参 [见停止计费](#page-19-0)。

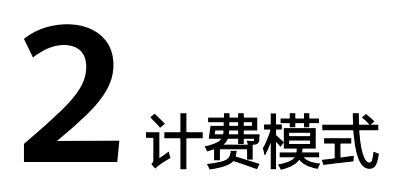

<span id="page-5-0"></span>2.1 计费模式概述

2.2 CodeArts Repo套餐

2.3 [资源扩展](#page-9-0)

# **2.1** 计费模式概述

代码托管服务采用包年/包月套餐计费模式,提供CodeArts Repo套餐和资源扩展,以 满足不同场景下用户需求。

- 包年/包月套餐: 一种预付费模式, 即先付费再使用, 按照订单的购买周期进行结 算。购买周期越长,享受的折扣越大。当您购买的CodeArts Repo套餐的存储容量 不足时,可在<mark>资源扩展</mark>中购买更多的存储容量。
- 资源扩展:提供存储容量扩展包。购买资源扩展前,须购买CodeArts Repo基础版 及以上规格套餐。当您购买的CodeArts Repo套餐的存储容量不足时,可在资源扩 展中购买更多的存储容量。

# **2.2 CodeArts Repo** 套餐

CodeArts Repo采用包年/包月套餐计费模式,提供基础版、专业版两种套餐,以满足 不同规模用户的使用需求。包年/包月套餐适用于可预估资源使用周期的场景,价格比 按需计费模式更优惠。对于长期使用者,推荐该方式。

## 包年**/**包月套餐说明

代码托管服务采用包年/包月计费模式,提供基础版、专业版套餐,其套餐详情及规格 特性具体如表**[2-1](#page-6-0)**和表**[2-2](#page-6-0)**。

#### 说明

当您购买的CodeArts Repo套餐的存储容量不足时,可在<mark>资源扩展</mark>中购买更多的存储容量。

#### <span id="page-6-0"></span>表 **2-1** 代码托管服务套餐详情

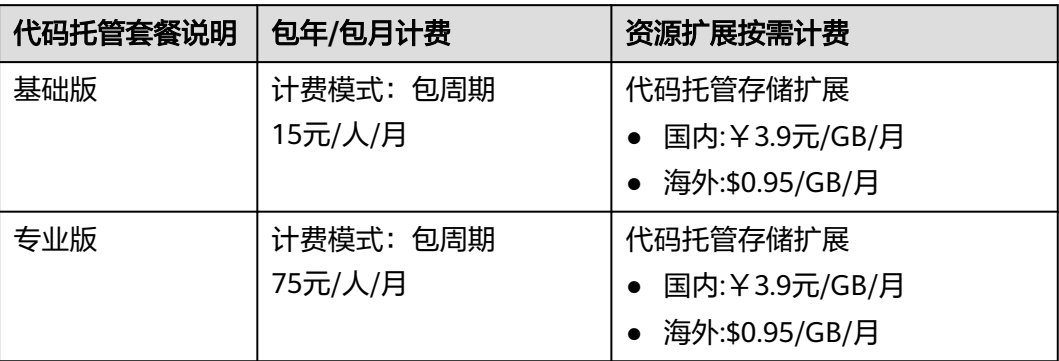

不同版本套餐中,提供的功能特性及资源规格略有不同,详情请参见表**2-2**。

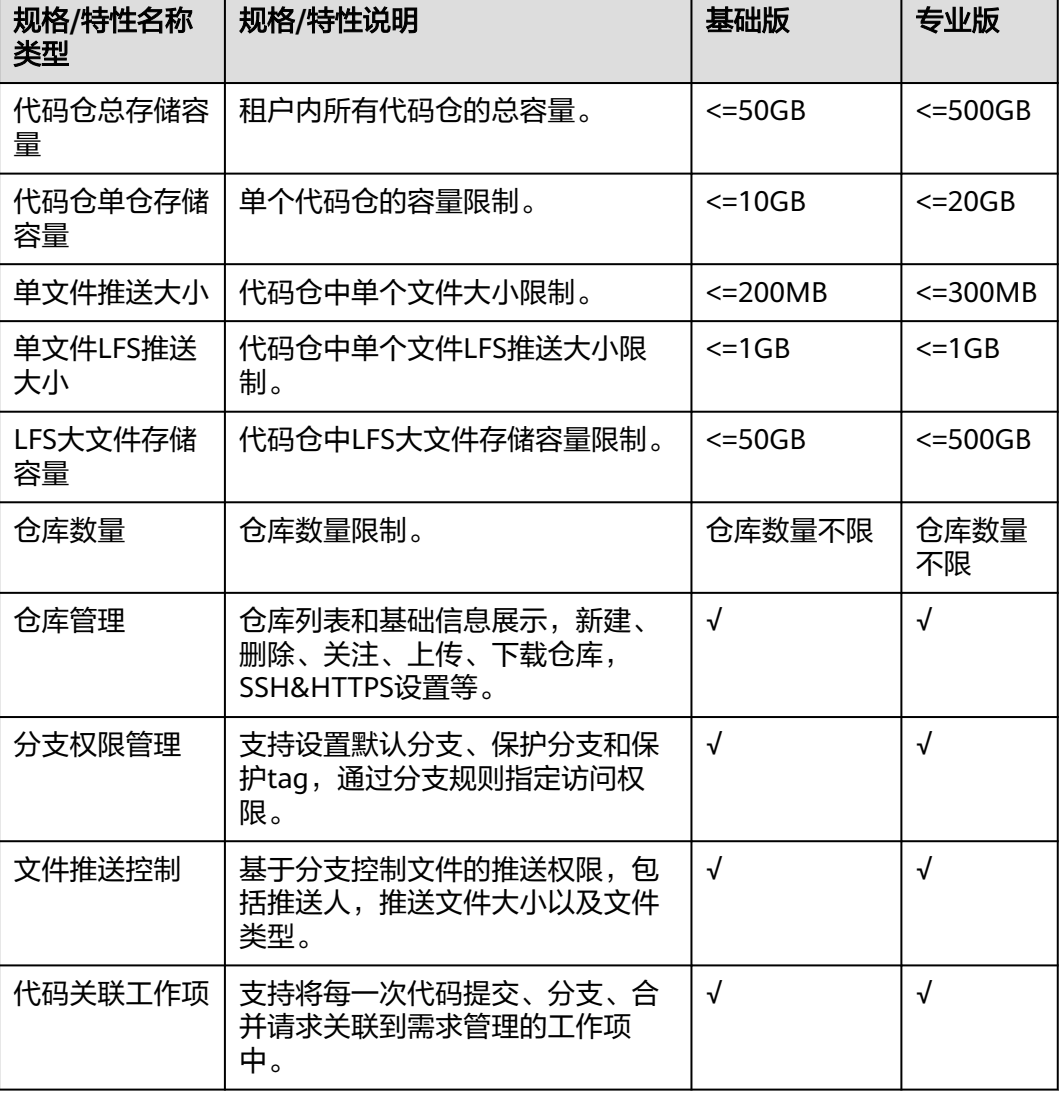

表 **2-2** 代码托管规格特性

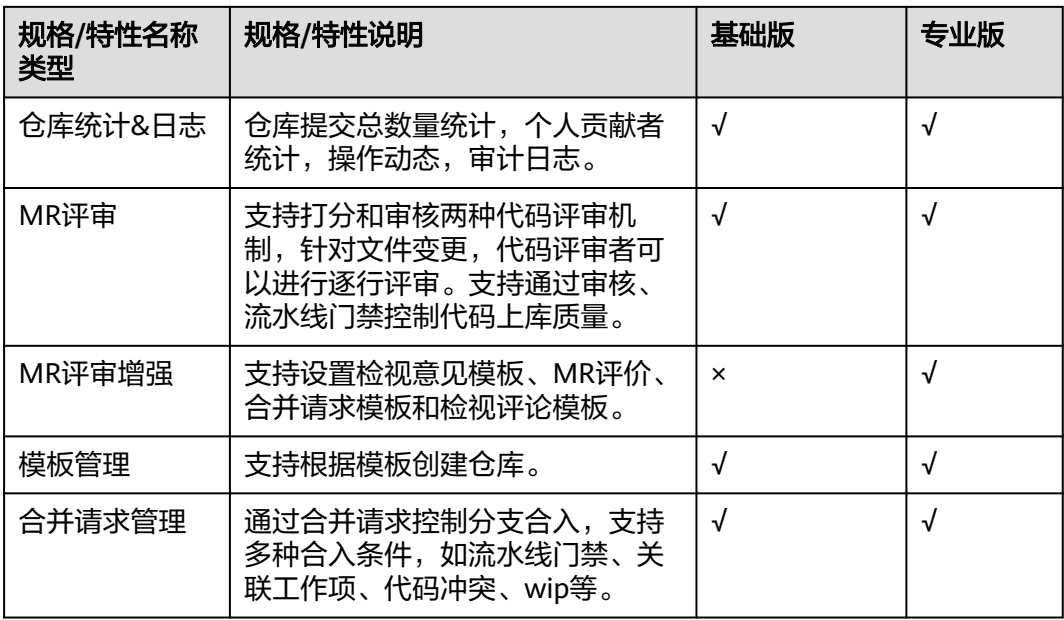

#### 说明

- 代码仓总存储容量包含该租户内所有仓库的普通存储容量及LFS存储容量。
- 代码仓单仓存储容量仅包含该仓库的普通存储容量,不包含LFS存储容量。
- LFS存储总容量时包含该租户内所有仓库的LFS存储容量。

# 计费项

CodeArts Repo包年/包月套餐中计费项为用户数。如表**2-3**所示。

#### 表 **2-3** 包年/包月计费

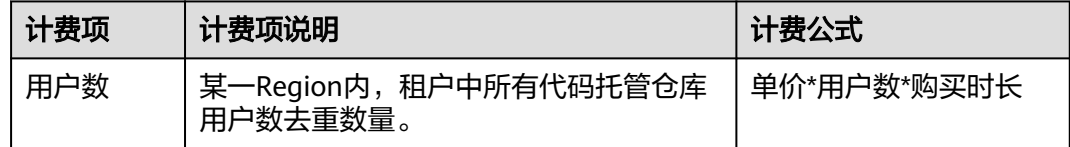

## 计费周期

#### **CodeArts Repo**包年**/**包月计费周期

CodeArts Repo计费周期是根据您购买的时长来确定的(以GMT+08:00时间为准)。 一个计费周期的起点是您开通或续费套餐的时间(精确到秒),终点则是到期日的 23:59:59。例如,如果您在2023/03/08 15:50:04购买时长为一个月代码托管服务套 餐,那么其计费周期为:2023/03/08 15:50:04 ~ 2023/04/08 23:59:59。

## 计费示例

#### **CodeArts Repo**包年**/**包月计费示例

<span id="page-8-0"></span>假设您在2023/03/08 15:50:04购买了CodeArts Repo基础版套餐。购买时长为一个 月,并在到期前手动续费1个月,则:

- 第一个计费周期为:2023/03/08 15:50:04 ~ 2023/04/08 23:59:59。
- 第二个计费周期为:2023/04/08 23:59:59 ~ 2023/05/08 23:59:59。

您需要为每个计费周期预先付费,代码托管服务基础版单价为15元/人/月,则上述两 个计费周期1个人的总费用为15\*1\*2=30(元)

#### 说明

当您购买的CodeArts Repo套餐的存储容量不足时,可在<mark>资源扩展</mark>中购买更多的存储容量。

计费示例:

假设您在2023/03/08 15:50:04购买了CodeArts Repo基础版套餐,购买时长为一个月,用户数 为10人。使用过程中基础版套餐存储容量不足,您需在<mark>资源扩展</mark>中购买10GB的存储容量,购买 时长为一个月。则您需要为每个计费周期预先付费,代码托管服务基础版单价为15元/人/月,资 源扩展计费公式为单价\*存储容量\*购买时长。

总费用为15\*10\*1+3.9\*10\*1=189元

#### 变更配置后对计费影响

#### **CodeArts Repo**包年**/**包月套餐

当前代码托管服务套餐不满足您的业务需要时,您可以在代码托管控制台发起变更操 作。

变更操作可选择"即时变更"或"续费变更"。

- 即时变更:变更操作在当前的套餐周期内生效,变更时系统将按照如下规则为您 计算变更费用。
	- 资源升配:变更后的套餐价格高于变更前价格,此时您需要支付新老配置的 差价。
	- 资源降配:变更后的套餐价格低于变更前价格,此时华为云会将新老配置的 差价退给您。
- 续费变更: 即购买新套餐, 在当前套餐到期后, 新套餐自动生效。

资源降配可能会影响功能特性的使用,通常不建议您这样操作。这里以即时变更-资源 升配且无任何优惠的场景为例,假设您在2023/04/05购买了代码托管服务基础版(默 认15元/人/月),购买时长为1个月,计划在2023/04/15变更套餐版本为代码托管服务 专业版(默认75元/人/月)。旧配置价格为每人15元/月,新配置价格为每人75元/ 月。计算公式如下:升配费用**=**新配置价格**\***剩余周期**-**旧配置价格**\***剩余周期

公式中的剩余周期为每个自然月的剩余天数/对应自然月的最大天数。本示例中,剩余 周期=15(4月份剩余天数)/ 30(4月份最大天数)+ 5(5月份剩余天数)/ 31(5月 份最大天数)=0.6613,代入公式可得每人每月升配费用 =75\*0.6613-15\*0.6613=39.678 (元)。

## 到期后影响

#### ● **CodeArts Repo**包年**/**包月

图**[2-1](#page-9-0)**描述了代码托管服务套餐中所包含的代码托管服务资源在各个阶段的状态。 购买后,在计费周期内各服务可正常使用,此阶段为有效期;套餐到期而未续费 时,将陆续进入宽限期和保留期。

#### <span id="page-9-0"></span>图 **2-1** 代码托管服务套餐资源生命周期

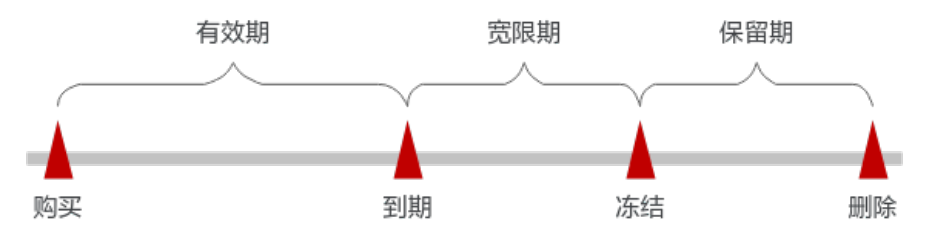

#### 到期预警

代码托管服务套餐在到期前第7天内,系统将向用户推送到期预警消息。预警消息 将通过邮件、短信和站内信的方式通知到华为云帐号的创建者。

#### 到期后影响

当您的代码托管服务套餐到期未续费,首先会进入宽限期,套餐将显示"已过 期"。宽限期内您可以正常访问代码托管服务。

如果您在宽限期内仍未续费代码托管服务套餐,那么就会进入保留期,套餐状态 变为"冻结",您将无法对处于保留期的包年/包月资源执行任何操作。

#### 说明

- 华为云根据<mark>客户等级</mark>定义了不同客户的宽限期和保留期时长。
- 关于充值的详细操作请参见<mark>账户充值</mark>。
- 当您处于欠费冻结(保留期内)、公安冻结、人员超限冻结、违规冻结和未实名认证冻 结时,仓库将会冻结。具体可查看<mark>仓库冻结功能约束</mark>章节。

# **2.3** 资源扩展

代码托管提供的资源扩展包为存储容量扩展,当您购买的CodeArts Repo包年/包月套 餐的存储容量不足时,可在资源扩展中购买更多的存储容量。

#### 说明

当您购买的CodeArts套餐资源及资源扩展剩余量不足20%,您可在存储资源扩展容量购买更多 的存储容量。

## 代码托管存储容量扩展

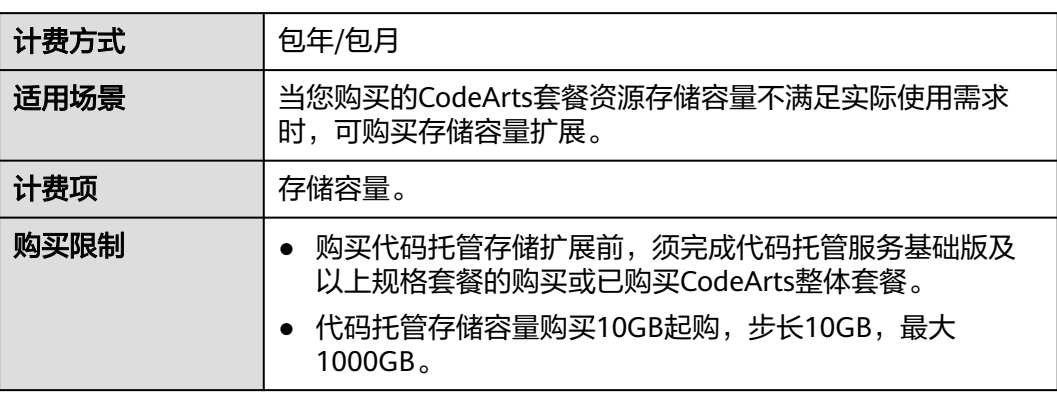

表 **2-4** 代码托管存储容量扩展

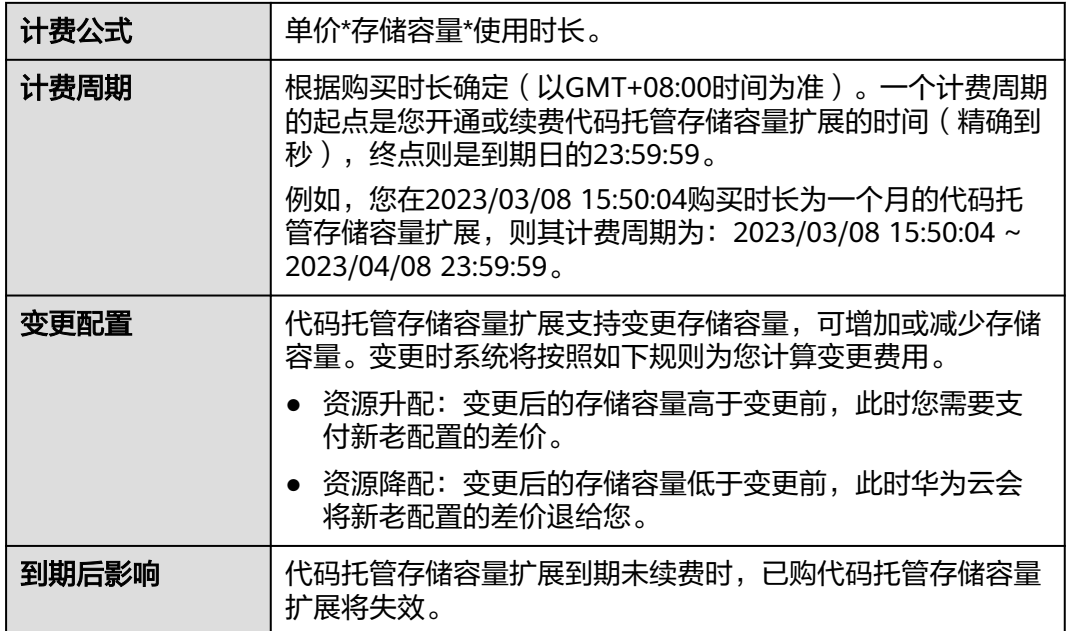

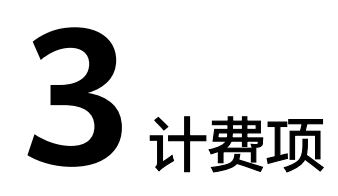

#### <span id="page-11-0"></span>3.1 用户数

# **3.1** 用户数

# 计费说明

CodeArts Repo套餐的包年/包月计费模式,计费项只包含用户数,即使用代码托管仓 库用户去重人数。

#### 表 **3-1** 用户数计费

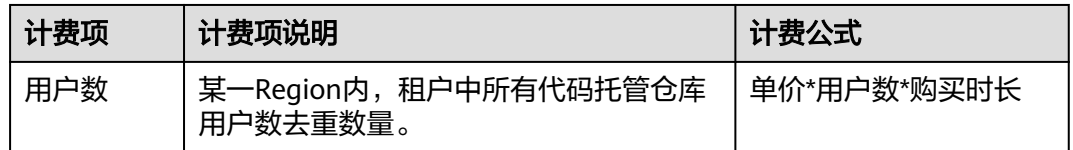

## 计费示例

假设您在2023/03/08 15:50:04购买了代码托管服务基础版套餐。购买时长为一个月, 并在到期前手动续费1个月,则:

- 第一个计费周期为: 2023/03/08 15:50:04 ~ 2023/04/08 23:59:59。
- 第二个计费周期为: 2023/04/08 23:59:59 ~ 2023/05/08 23:59:59。

您需要为每个计费周期预先付费,资源扩展计费公式为单价\*用户数\*购买时长。 代码托管服务基础版单价为15元/人/月,则上述两个计费周期1个人的总费用为 15\*1\*2=30(元)。

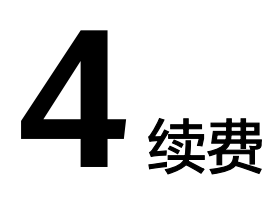

<span id="page-12-0"></span>4.1 续费概述

4.2 [手动续费](#page-13-0)

4.3 [自动续费](#page-15-0)

# **4.1** 续费概述

CodeArts Repo包年/包月套餐到期后会影响代码托管服务正常运行。如果您想继续使 用,需要在指定的时间内为代码托管服务续费,否则会导致代码托管仓库数据丢失且 不可恢复。

CodeArts Repo包年/包月套餐在到期前续费成功,所有资源得以保留,且代码托管服 务的运行不受影响。代码托管到期后的状态说明,请参见<mark>到期后影响</mark>。

# 续费相关功能

CodeArts Repo包年/包月套餐续费相关功能如表**4-1**所示。

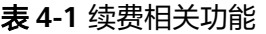

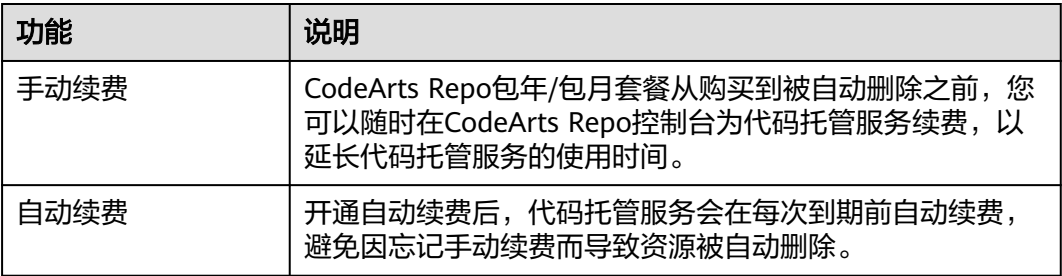

在使用CodeArts Repo包年/包月套餐生命周期的不同阶段,您可以根据需要选择一种 方式进行续费,具体如图**[4-1](#page-13-0)**所示。

#### <span id="page-13-0"></span>图 **4-1** 代码托管服务生命周期

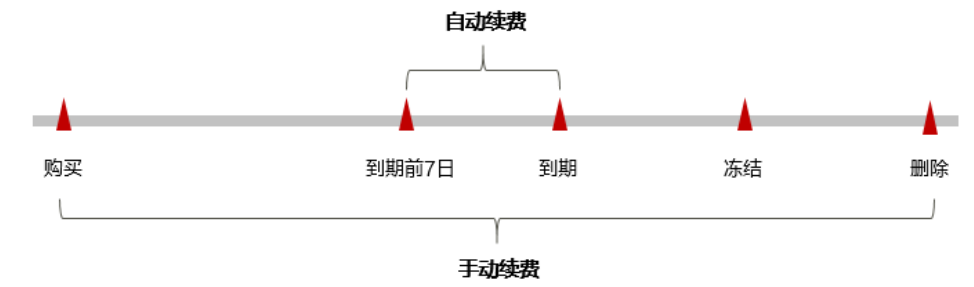

- 代码托管服务从购买到到期前,处于正常运行阶段,资源状态为"运行中"。
- 到期后,资源状态变为"已过期"。
- 到期未续费时,代码托管服务首先会进入宽限期,宽限期到期后仍未续费,资源 状态变为"已冻结"。

#### 须知

当您处于欠费冻结(保留期内)、公安冻结、人员超限冻结、违规冻结和未实名 认证冻结时,仓库部分功能将会冻结。详情请参考**仓库冻结功能约束**。

超过宽限期仍未续费将进入保留期,如果保留期内仍未续费,资源或数据将被自 动删除。

说明

华为云根据<mark>客户等级</mark>定义了不同客户的宽限期和保留期时长。

在代码托管服务到期前均可开通自动续费,到期前7日凌晨3:00首次尝试自动续费,如 果扣款失败,每天凌晨3:00尝试一次,直至代码托管服务到期或者续费成功。到期前7 日自动续费扣款是系统默认配置,您也可以根据需要修改此扣款日。

# **4.2** 手动续费

#### 在代码托管服务控制台续费

- 步骤**1** 登录管理控制台。
- 步骤2 单击左侧导航栏的 <sup>二</sup>图标,选择"开发与运维 > 代码托管服务CodeArts Repo"。
- **步骤3** 在页面订单列表中,单击待续费订单右上角"续费"。
- 步骤**4** 进入"续费"页面,根据续费时长,判断是否勾选"统一到期日",将资源到期时间 统一到各个月的某一天(详细介绍请参见"<mark>统一包年/[包月代码托管服务的到期](#page-14-0)</mark> [日](#page-14-0)"),确认续费信息,单击"去支付"。

说明

套餐到期时间延长至统一到期日,可能产生额外的续费天数,您可以通过续费页面的"续费时 长"列核对该天数。

<span id="page-14-0"></span>步骤**5** 进入支付页面,确认订单信息无误后,单击"确认付款"。

**----**结束

#### 在费用中心续费

- 步骤**1** 登录管理控制台。
- **步骤2** 选择"费用 > 订单中心 > 续费管理", 进入"续费管理"页面。
- 步骤**3** 自定义查询条件。

可在"手动续费项"、"自动续费项"、"到期转按需项"、"到期不续费项"页签 查询全部待续费资源,对资源进行手动续费的操作。

所有需手动续费的资源都可归置到"手动续费项"页签,具体操作请参见**[如何恢复为](https://support.huaweicloud.com/usermanual-billing/renewals_topic_10000005.html)** [手动续费。](https://support.huaweicloud.com/usermanual-billing/renewals_topic_10000005.html)

步骤**4** 手动续费资源。

- 单个续费: 在资源页面找到需要续费的资源, 单击操作列的"续费"。
- 批量续费:在资源页面勾选需要续费的资源,单击列表左上角的"批量续费"。
- 步骤**5** 选择代码托管服务的续费时长,判断是否勾选"统一到期日",将代码托管服务到期 时间统一到各个月的某一天(详细介绍请参见统一包年**/**包月资源的到期日)。确认配 置费用后单击"去支付"。
- 步骤**6** 进入支付页面,选择支付方式,确认付款,支付订单后即可完成续费。

**----**结束

#### 统一包年**/**包月代码托管服务的到期日

统一到期日是指通过续费将包年/包月实例的到期日统一固定为一个月的某一天。

如果您购买的代码托管服务套餐、存储容量扩展的到期日不同,可以将到期日统一设 置到固定一个日期,便于日常管理和续费。

展示了用户将两个不同时间到期的资源,同时续费一个月,并设置"统一到期日"后 的效果对比。

#### 图 **4-2** 统一到期日

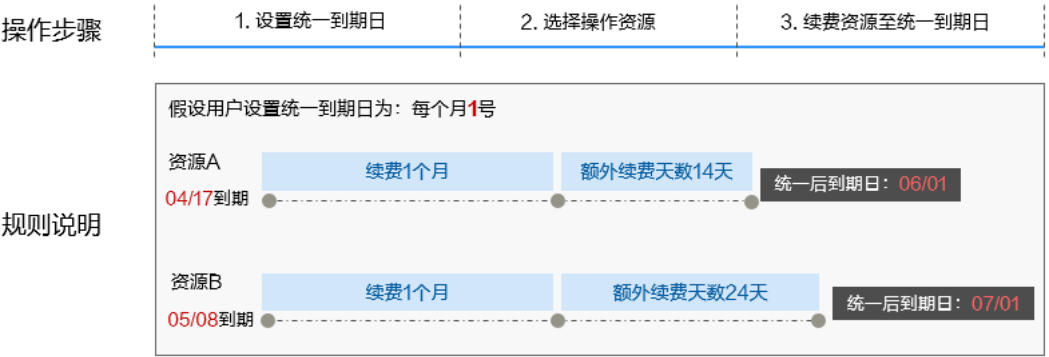

更多关于统一到期日的规则请参见**如何设置统一到期日**。

#### <span id="page-15-0"></span>购买资源扩展续费

当您的代码仓存储用量已达上限,代码托管服务首页会提示您进行存储容量扩容。单 击"扩容",即可跳转到"购买CodeArts资源扩展"页面,您可根据表**4-2**填写购买信 息。

#### 说明

当您的代码托管存储容量到达上限,您需购买资源扩展续费。

#### 表 **4-2** 资源扩展说明

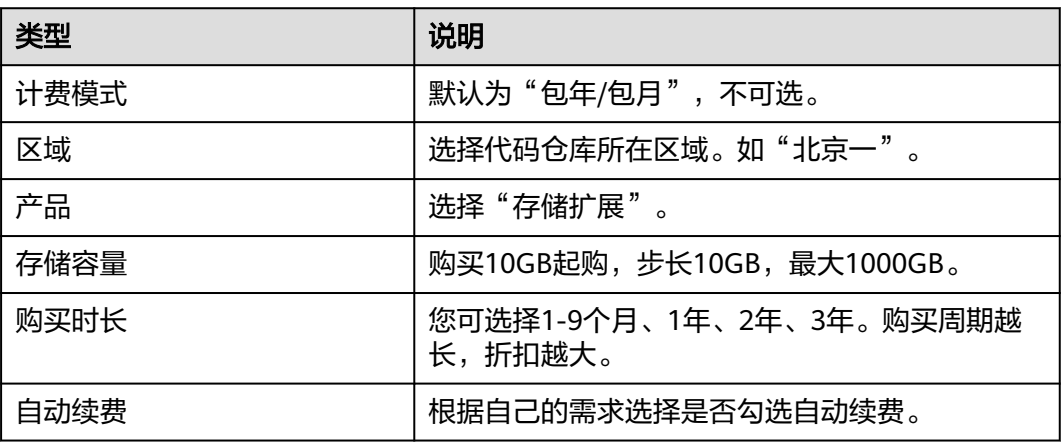

# **4.3** 自动续费

自动续费可以减少手动续费的管理成本,避免因忘记手动续费而导致代码托管服务资 源被自动删除。自动续费的规则如下所述:

- 以代码托管服务的到期日计算第一次自动续费日期和计费周期。
- 代码托管服务自动续费周期以您选择的续费时长为准。例如,您选择了3个月,代 码托管服务即在每次到期前自动续费3个月。
- 在代码托管服务到期前均可开通自动续费,到期前7日凌晨3:00首次尝试自动续 费,如果扣款失败,每天凌晨3:00尝试一次,直至云服务器到期或者续费成功。
- 开通自动续费后,还可以手动续费代码托管服务。手动续费后,自动续费仍然有 效,在新的到期时间前的第7天开始扣款。
- 自动续费的到期前7日自动扣款属于系统默认配置,您也可以根据需要修改此扣款 日,如到期前6日、到期前5日等等。

更多关于自动续费的规则介绍请参见**自动续费规则说明**。

#### 前提条件

请确认CodeArts Repo包年/包月套餐还未到期。

#### 在购买代码托管服务页面开通自动续费

您可以在购买代码托管服务页面开通自动续费。更多购买代码托管服务的信息,请参 见购买代码托管服务。

#### 在续费管理页面开通自动续费

- 步骤**1** 登录管理控制台。
- 步骤**2** 在页面上方选择"费用 > 续费管理"进入"续费管理"页面。
- 步骤**3** 自定义查询条件。
	- 可在"自动续费项"页签查询已经开通自动续费的资源。
	- 可对"手动续费项"、"到期转按需项"、"到期不续费项"页签的资源开通自 动续费。
- 步骤**4** 为包年/包月资源开通自动续费。
	- 单个资源开通自动续费:选择需要开通自动续费的代码托管服务,单击操作列 "开通自动续费"。
	- 批量资源开通自动续费:选择需要开通自动续费的代码托管服务,单击列表左上 角的"开通自动续费"。
- 步骤5 选择续费时长,并根据需要设置自动续费次数,单击"开通"。

**----**结束

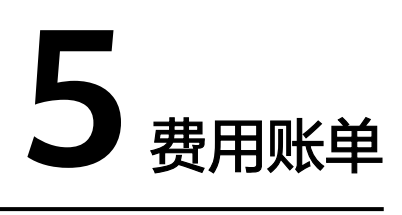

<span id="page-17-0"></span>您可以在"费用中心 > 账单管理"查看资源的费用账单,以了解该资源在某个时间段 的使用量和计费信息。

#### 账单上报周期

包年/包月计费模式的资源完成支付后,会实时上报一条账单到计费系统进行结算。

## 查看指定订单账单

- 步骤**1** 登录管理控制台。
- 步骤2 在页面上方选择"费用 > 费用账单",进入"账单概览"页面。
- 步骤3 选择"账单管理> 流水和明细账单",选择账期,设置筛选条件 ( 产品类型"代码托 管CodeArts Repo"、计费模式"包年/包月"),单击 Q 图标即可搜索账单。

**----**结束

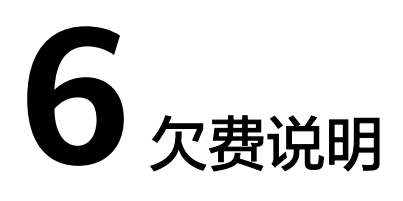

<span id="page-18-0"></span>用户在使用代码托管服务时,账户的可用额度小于待结算的账单,即被判定为账户欠 费。欠费后,可能会影响代码托管服务资源的正常运行,请及时充值。

#### 欠费原因

- 当使用代码托管服务的同时,购买了其他服务的按需计费资源,同时账户中的余 额不足以抵扣产生的按需费用。
- 自动续费情况下,可能会因持续性周期扣款而导致账户的余额不足。
- 未购买资源包,在按需计费模式下账户的余额不足。

#### 欠费影响

说明

- 欠费或者套餐到期,在宽限期之前,可正常使用。
- 在宽限期和保留期之间,部分功能可读可写。
- 超过保留期,不可查看代码托管仓库。
- 在保留期后一个月,系统将删除资源信息。

#### 包年/包月

由于代码托管服务采用包年/包月计费方式,购买时已经预先支付了资源费用,因此在 账户出现欠费的情况下,在资源到期前仍可正常使用代码托管服务。然而,对于涉及 费用的操作,如购买资源拓展、续费订单等,将无法正常进行。

## 避免和处理欠费

欠费后需要及时充值,详细操作请参[见账户充值](https://support.huaweicloud.com/usermanual-billing/bills-topic_30000002.html)。

您可以在"费用中心 > 总览"页面设置"可用额度预警"功能,当可用额度、通用代 金券和现金券的总额度低于预警阈值时,系统自动发送短信和邮件提醒。

当产生欠费后,请您及时充值使可用额度大于0。

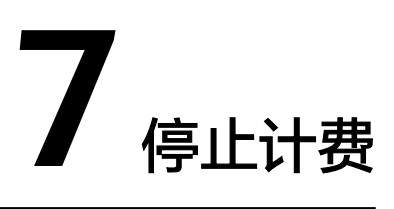

# <span id="page-19-0"></span>包年**/**包月资源

对于包年/包月计费模式的资源,例如CodeArts Repo的包年/包月套餐,用户在购买时 会一次性付费,服务将在到期后自动停止使用。

- 如果在计费周期内不再使用包年/包月代码托管服务,您可以执行退订操作。代码 托管服务套餐、存储容量扩展支持退订。系统将根据资源是否属于五天无理由退 订、是否使用代金券和折扣券等条件返还一定金额到您的账户。详细的退订规则 请参[见云服务退订规则概览。](https://support.huaweicloud.com/usermanual-billing/unsubscription_topic_2000010.html)
- 如果您已开启"自动续费"功能,为避免继续产生费用,请在自动续费扣款日 (默认为到期前7日)之前关闭自动续费。

# **8** 计费 **FAQ**

<span id="page-20-0"></span>8.1 旧版开通/关闭按需计费方式说明

8.2 [已开通旧版本代码托管服务,能否转换为新版本计费?](#page-21-0)

# **8.1** 旧版开通**/**关闭按需计费方式说明

#### 说明

本章节仅供老用户参考。

CodeArts旧版计费包括包月套餐购买及服务组合开通方式,购买开通方式请参[考旧版](https://support.huaweicloud.com/price-devcloud/codearts_29_0034.html) **[CodeArts](https://support.huaweicloud.com/price-devcloud/codearts_29_0034.html)**套餐开通**/**购买说明。

此外,也可单独开通代码托管服务。单独开通时,采用按需计费模式。开通服务后, 将自动取消免费体验,每小时统计使用量并产生计费。

## 开通按需

- **步骤1** 登录[CodeArts](https://console.huaweicloud.com/devcloud/)<mark>控制台</mark>,在左侧导航选择"代码托管",单击"开通按需"。
- **步骤2** 查看并确认服务开通详情,单击页面右下角"立即开通",在弹框中单击"确认"。
- 步骤**3** 页面右上角提示开通进行中,成功开通后系统自动返回控制台。

在"开通记录"页签可查看服务开通记录。

**----**结束

#### 关闭服务

代码托管服务按小时统计用量和计费。为了避免不必要的计费,若您不再使用代码托 管服务,建议您关闭服务。

关闭服务后,代码托管服务任务会被删除,无法再进行使用,服务将停止计费。

步骤**1** 登录**[CodeArts](https://console.huaweicloud.com/devcloud/?region#/dashboard)**控制台,在左侧导航中单击"代码托管"。

步骤**2** 选择"开通记录"页签,单击操作列"关闭服务"

<span id="page-21-0"></span>步骤**3** 根据弹窗提示,单击"确认",关闭服务。

页面提示"已成功关闭代码托管服务",开通记录状态显示为"已关闭"。

**----**结束

# **8.2** 已开通旧版本代码托管服务,能否转换为新版本计费?

#### 说明

本章节仅供老用户参考。

- 已购买包周期套餐的用户,套餐到期后,您可以选择继[续购买包年](#page-5-0)**/**包月套餐。
- 开通旧版按需计费的用户,仍延续旧版按需计费规则,您也可以选择[购买包年](#page-5-0)**/**包 [月套餐](#page-5-0)。
- 未开通/购买套餐,但单独开通过代码托管(CodeArts Repo)服务的用户,仍延 续旧版按需计费规则。

旧版套餐计费方式选明。

开通/购买套餐需要您拥有租户帐号,或拥有Tenant Administrator权限的IAM用户帐 号,配置权限策略方法请参考**创建用户组并授权**。

旧版计费模式到新版的升级方案将在近期推出,请关注官方通告。